# Тема урока: **Файлы. Работа с ними.**

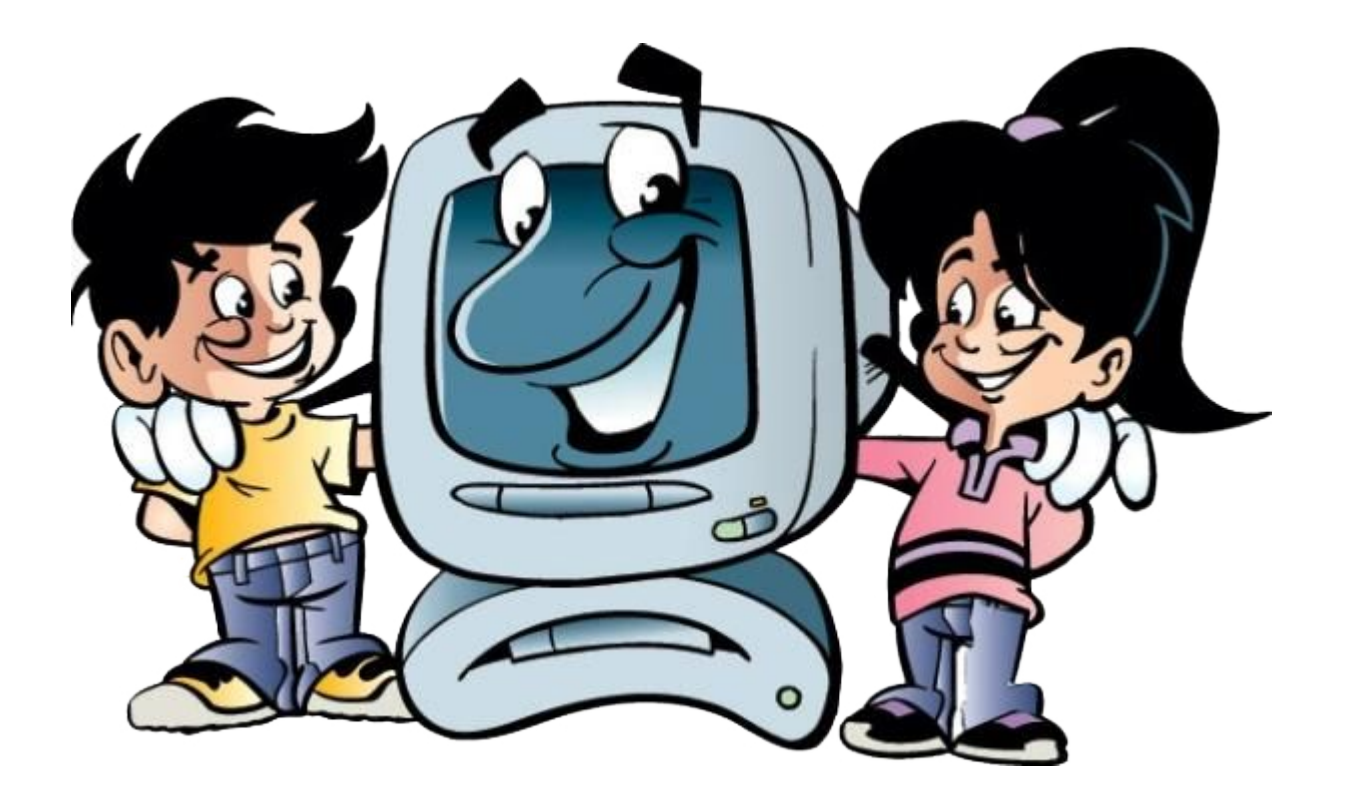

Автор: Синкевич Светлана Александровна, педагог МБОУ ДО «СЮТ», Железногорск

# Электронный документ - это набор данных,<br>которые хранятся в памяти компьютера

Ō

# Что может быть электронным документом?

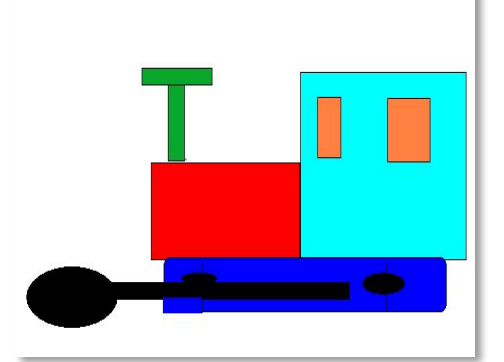

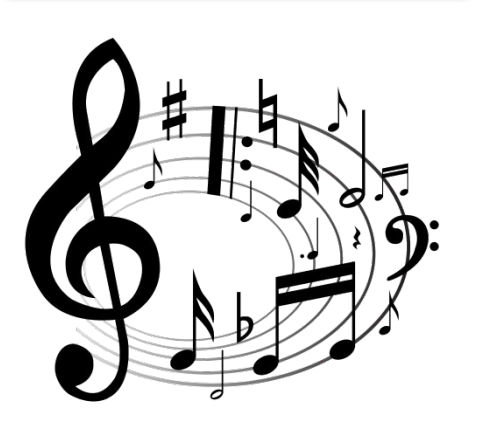

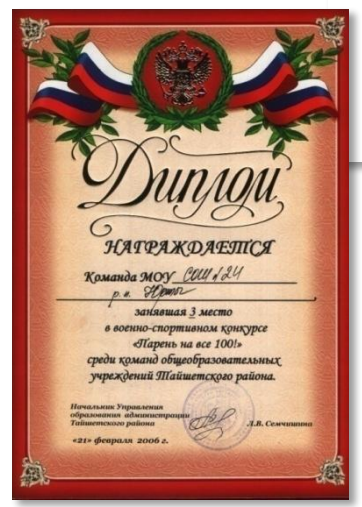

#### **© Это интересно**

Говорят, что главной причиной изобретения телефона было то, что его изобретатель Александр Белл не знал иностранного языка.

Белл как-то заинтересовался тем, как человек издаёт звуки. Ему посоветовали прочесть книгу на немецком языке, где об этом говорилось.

Белл плохо знал немецкий язык и неправильно перевёл текст с немецкого на родной язык. В результате он «прочитал», как происходит передача звука на расстояние при помощи электричества. На самом деле этого в книге не было. Чтобы было понятнее, Белл нарисовал ещё и схему прибора для передачи человеческой речи по проводам.

Оказалось, что таким образом Белл «нечаянно» придумал телефон. Это случилось потому, что он плохо знал немецкий язык и додумал то, чего в прочитанном тексте не было.

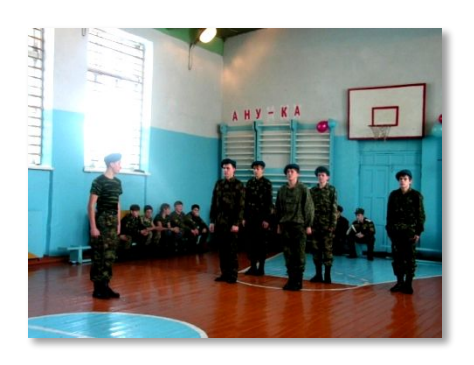

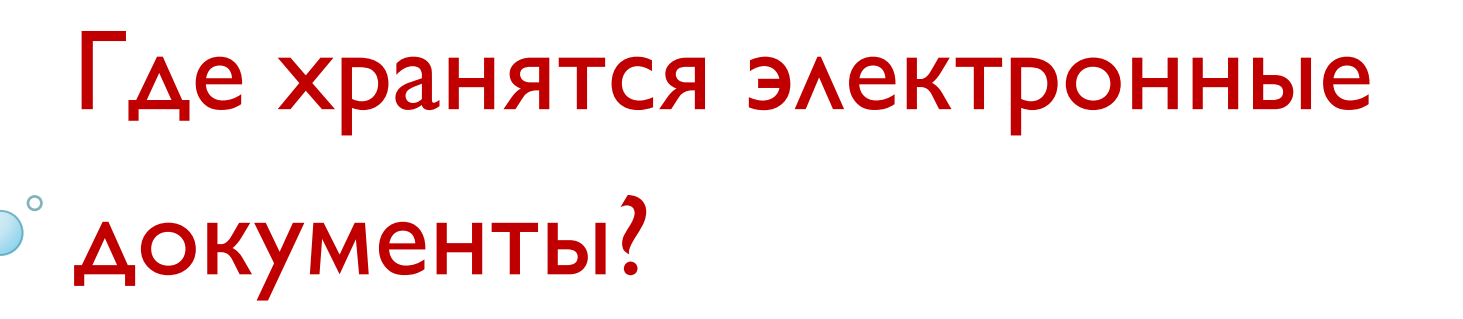

### Электронные документы хранятся в памяти компьютера.

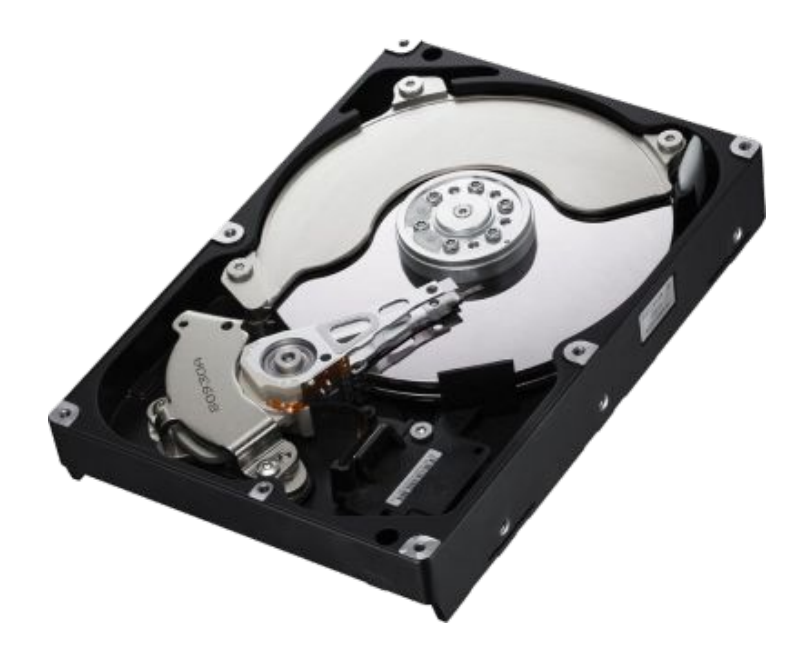

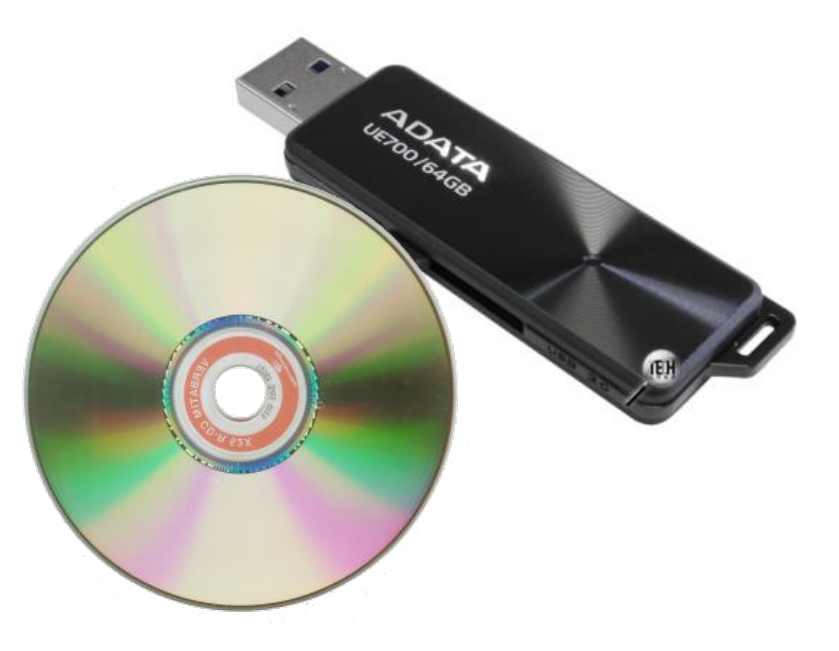

Когда мы создаём электронный документ с помощью компьютера, мы должны сохранить этот документ в ǰǮǹ **памяти**.

В каком виде хранятся электронные документы?

Электронные документы хранятся в виде файлов

Файл – программа или данные, записанные в ДОЛГОВРЕМЕННОЙ ПАМЯТИ КОМПЬЮТЕРА И ИМЕЮЩИЕ имя

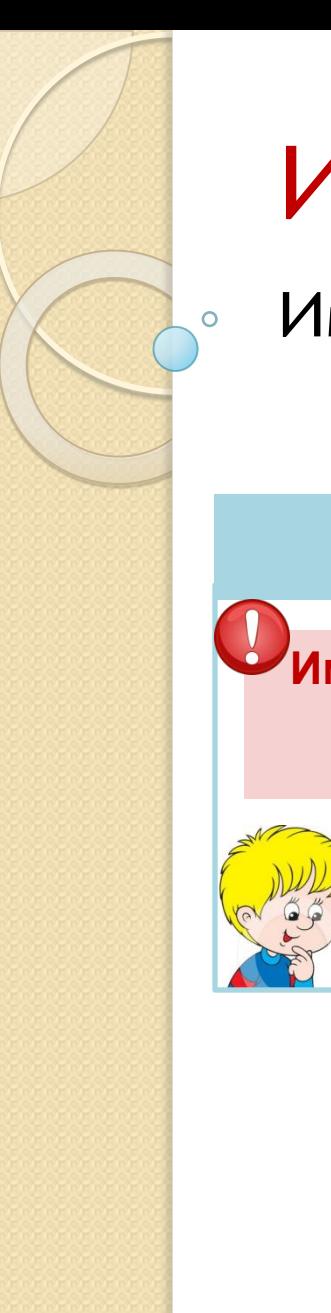

### Из чего состоит имя файла?

Имя файла состоит из двух частей:

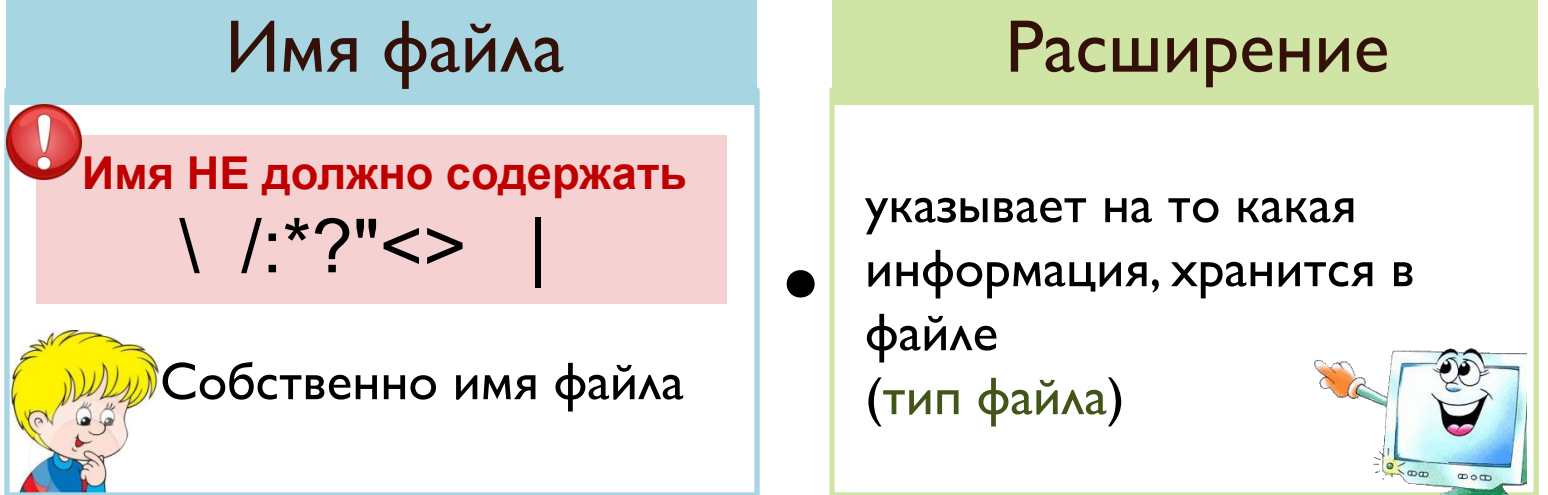

Мой рисунок. јрg Колыбельная. mp3

# Типы файлов (расширения)

#### Имя файла

Собственно имя файла

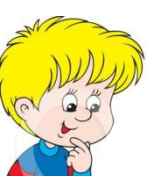

#### Расширение

указывает на то какая информация, хранится в

файле (тип файла) .

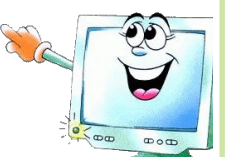

- •txt, doc, rtf текстовые документы
- •bmp, jpg, gif графические файлы
- •wav, mp3 звуковые файлы
- •avi, mp4 видеофайлы
- •exe, com программы, готовые к запуску

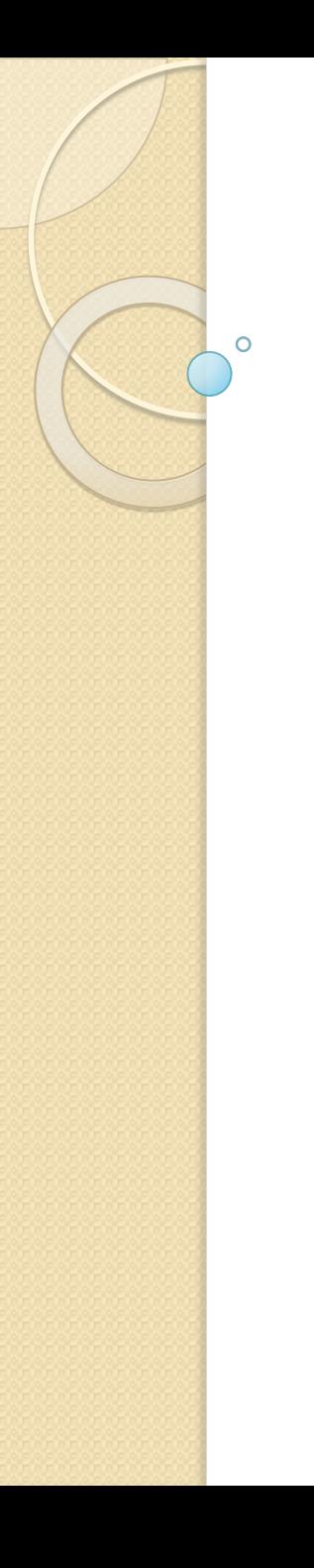

- •txt, doc, rtf текстовые документы
- •bmp, jpg, gif графические файлы
- •wav, mp3 звуковые файлы
- •avi, mp4 видеофайлы
- •exe, com программы, готовые к запуску

Собачка. Jpg Колыбельная. mp3 Колыбельная. txt Собачка. avi

## Действия с файлами

 $\circ$ 

- •Создать
- •Сохранить
- •Закрыть
- •Открыть
- •Переименовать
- •Удалять
- •Перемещать
- •Копировать (создать копию)

#### Как выполнять действия с файлами?

Действия с файлами выполняются через Контекстное меню. Для этого:

- 1. Выделить файл (щелкнуть <u>левой</u> кнопкой мыши)
- 2. Вызвать Контекстное меню (щелкнуть правой кнопкой мыши)
- 3. Выбрать необходимую команду

 $\Omega$ 

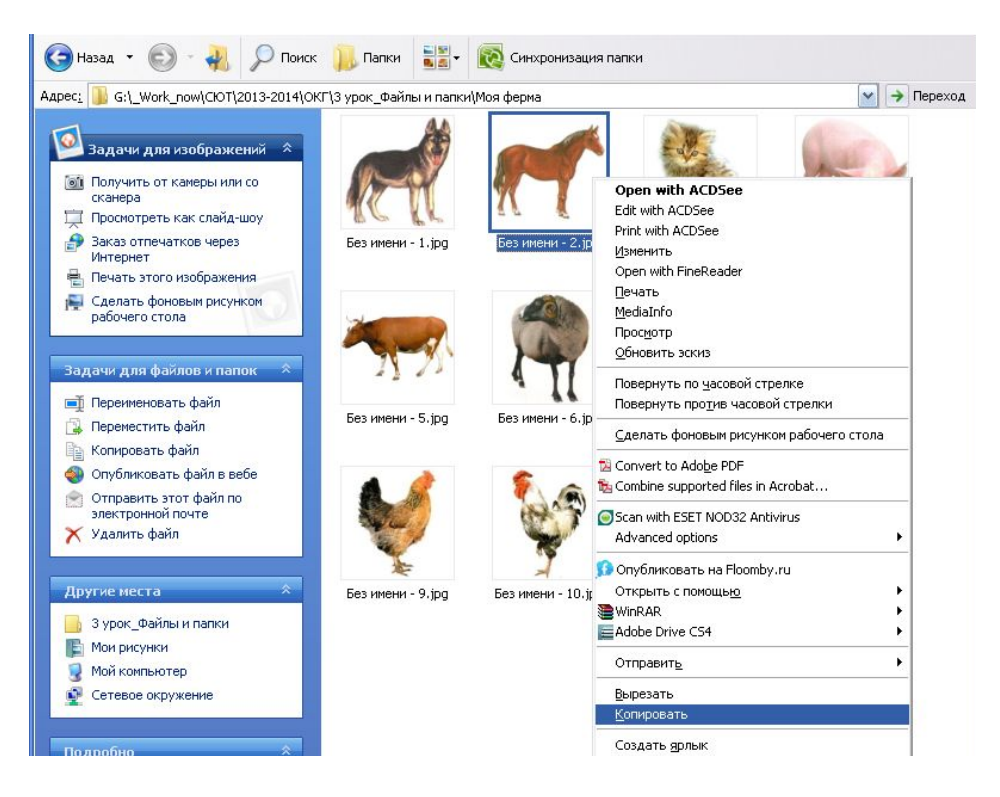

## Действия с файлами

Ō

- •Создать
- •Сохранить
- •Закрыть
- •Открыть
- •Переименовать
- •Удалять
- •Перемещать
- •Копировать (создать копию)

Выполните практическую работу